## \_Dynamic block editor - Actions

1283 GstarCAD Malaysia June 30, 2021 [Tips & Tricks](https://kb.gstarcad.com.my/category/tips-tricks/27/) 0 3384

Actions define how the geometry of a dynamic block reference will move or change when the custom properties of the block reference are manipulated in a drawing.

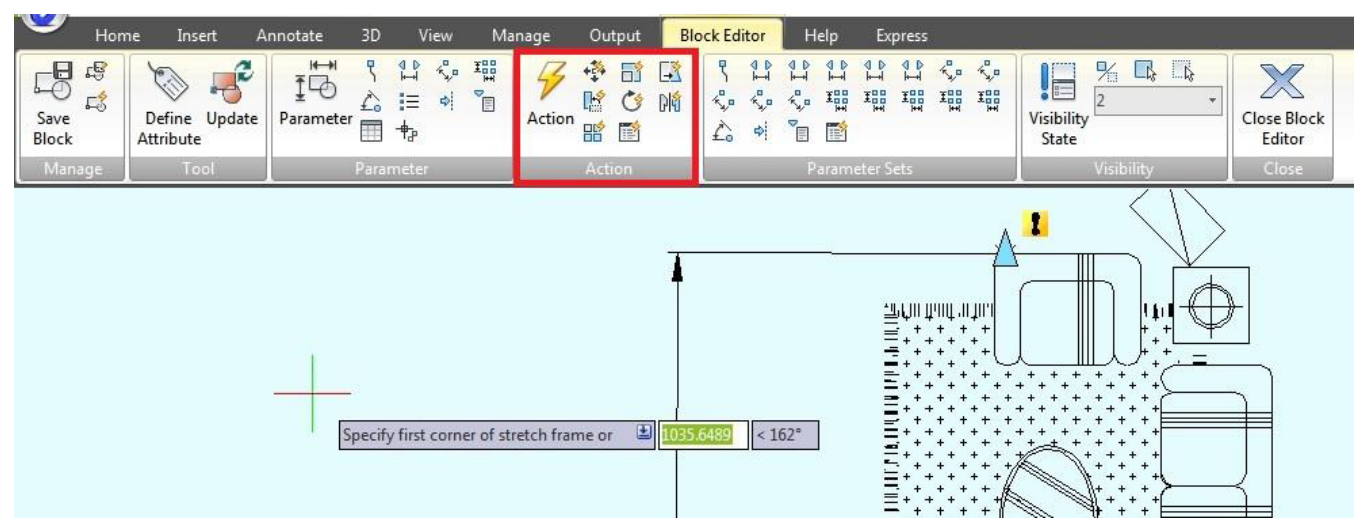

**Move**: Move action causes objects to move a specified distance and angle such as a point, a linear, a polar, an XY parameter, etc, moves all objects in a selection set in a/any direction.

**Scale**: Scale action such as a linear, a polar, an XY parameter, and so on, scales the selected objects in the direction of the parameter. Users can manipulate the grips in a different ways by changing the properties and values in the Properties palette.

**Stretch**: Stretch action causes objects to move and stretch a specified distance in a specified location. A stretch action associated with a point, a linear, a polar, an XY parameter, etc.

**Polar Stretch**: Polar stretch action rotates, moves, and stretches objects a specified angle and distance when the key point on the associated polar parameter is changed through a grip or the Properties palette. A polar stretch action can only be applied to a polar parameter.

**Rotate**: Rotate action is always associated with a rotate parameter. Selected objects can be rotated freely, or the way the grips are manipulated is different in the Properties palette.

**Flip**: Flip action is always associated with a flip parameter.

**Array**: Array action is associated with a linear, a polar, an XY parameter, etc, copies and arrays selected objects in a different ways.

**Lookup**: Lookup action can only be associated with a lookup parameter.

Online URL: [https://kb.gstarcad.com.my/article/\\_dynamic-block-editor-actions-1283.html](https://kb.gstarcad.com.my/article/_dynamic-block-editor-actions-1283.html)